# Envoi d'un document par MSSanté

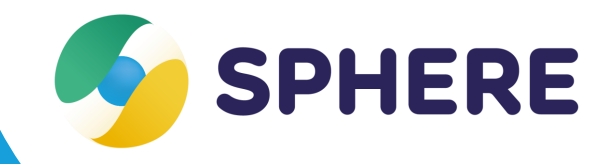

# **Fiche pratique**

### **La MSSanté, qu'est-ce que c'est ?**

MSSanté est un **espace de confiance** au sein duquel les professionnels habilités à échanger des **données de santé**, en ville, à l'hôpital, ou dans les structures médico-sociales, peuvent s'échanger **par mail** des données de santé de manière dématérialisée en toute sécurité. La MSSanté fait partie des services socles de la feuille de route du numérique en santé du **Ségur**.

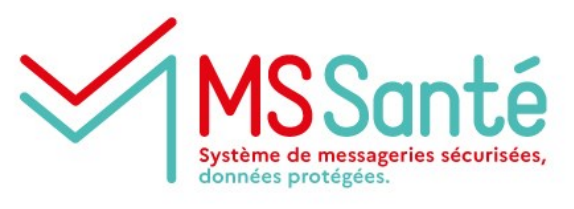

[En savoir plus](https://esante.gouv.fr/produits-services/mssante#:~:text=MSSant%C3%A9%20est%20un%20espace%20de,mani%C3%A8re%20d%C3%A9mat%C3%A9rialis%C3%A9e%20en%20toute%20s%C3%A9curit%C3%A9.)

#### **Qui peut envoyer des documents par MSSanté depuis Sphère, et à qui ?**

L'envoi par MSSanté est possible depuis Sphère vers les professionnels présents **dans le cercle de soin** de l'usager / patient sur Sphère, **disposant d'une adresse MSSanté nominative**.

Cette fonctionnalité est accessible à tous les **utilisateurs de Sphère**, dans la limite de leurs accès aux documents présents dans les dossiers usagers / patients (définis par la matrice d'habilitations de Sphère).

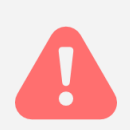

**Pré-requis** : Afin de pouvoir recevoir des messages envoyés par MSSanté depuis Sphère, les utilisateurs disposant une boite aux lettres nominative doivent l'indiquer dans **leur fiche ROR** (Répertoire Opérationnel des Ressources). Cette adresse redescend alors automatiquement dans Sphère.

#### **Où l'envoi par MSSanté est-il accessible depuis Sphère ?**

L'envoi d'un document par MSSanté est accessible dans Sphère depuis :

#### **Les volets des dossiers usagers / patients Les documents des usagers Les modèles de documents**

Cette fonctionnalité est disponible en web, et le sera au printemps 2023 sur l'application mobile.

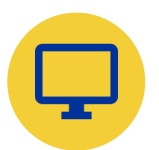

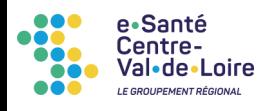

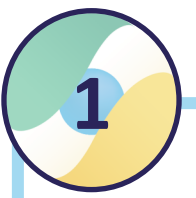

#### **Depuis les volets du dossier**

- Ouvrir le dossier usager / patient, puis le volet qui contient ou contiendra le document à envoyer
- Dans la section « Documents joints » en bas du volet, téléverser le document (si nécessaire) et le sélectionner en cochant la case dédiée
- Faire un clic droit
- Cliquer sur « Envoyer par mail »

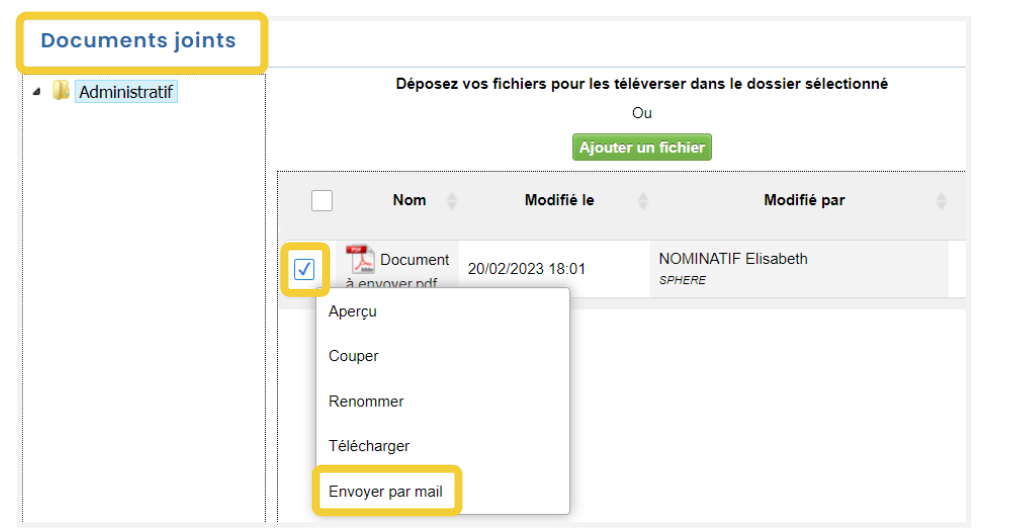

#### **Depuis les documents des usagers**

- Ouvrir le dossier usager / patient, puis la page « Documents de l'usager »
- Ouvrir les dossiers et sous-dossiers jusqu'à atteindre le document à envoyer
- Cliquer le bouton •
- Cliquer sur « Envoyer par messagerie sécurisée »

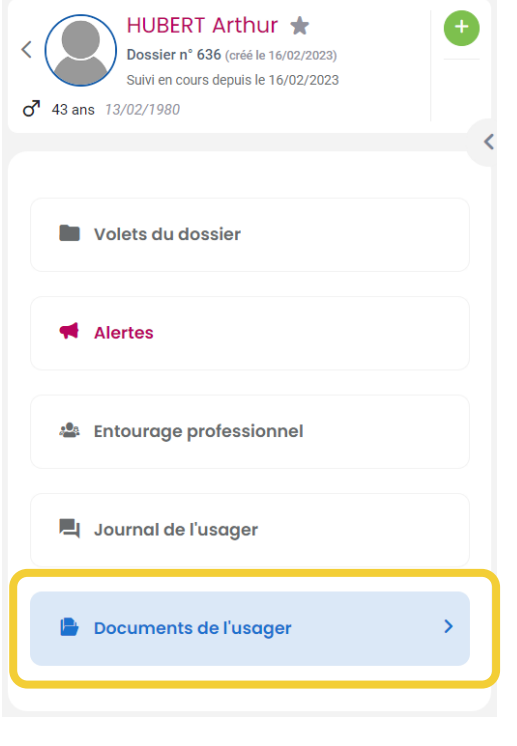

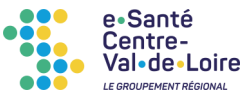

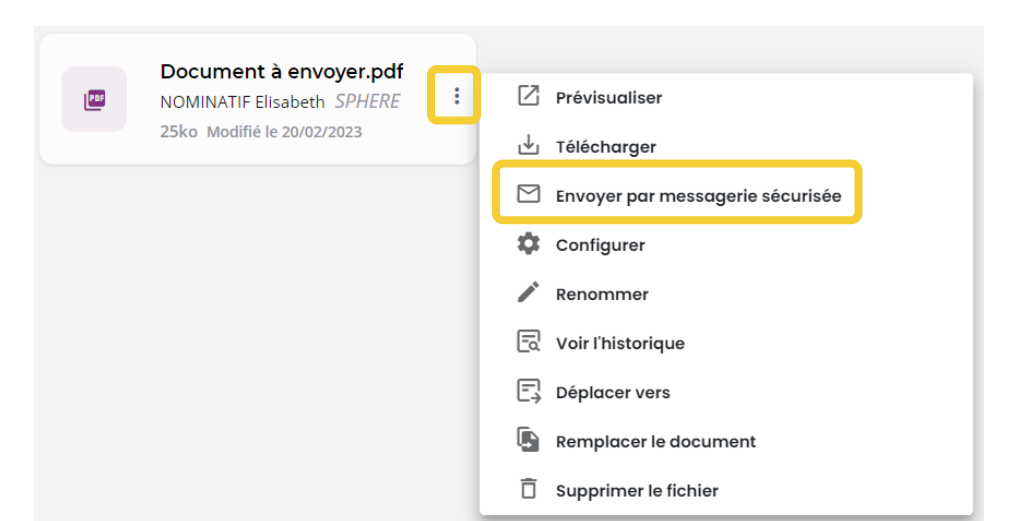

*Il est également possible d'accéder à l'envoi par MSSanté depuis le module « Documents des usagers » qui réunit l'ensemble des documents des usagers / patients suivis par l'utilisateur (dans la limite des habilitations de l'utilisateur à accéder à ces documents).*

## **Depuis les modèles de documents (si accès à cette fonctionnalité)**

- Accéder au menu « Modèles de documents »
- Sélectionner le modèle de document qui doit être envoyé, puis l'usager / patient concerné

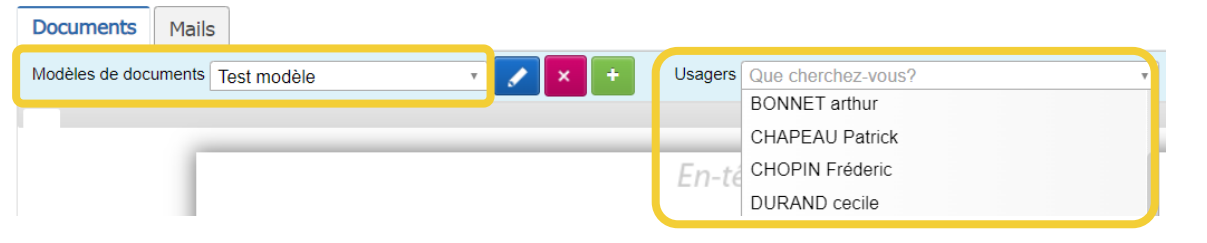

• Cliquer sur le bouton « Générer » qui apparait

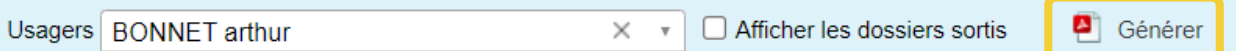

• Dans la fenêtre qui apparait, cocher la case « Envoyer le fichier par email », puis cliquer sur le bouton « Générer au format PDF »

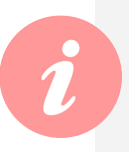

*Le modèle de document peut être accessible directement depuis l'un ou l'autre des volets usagers / patients, si cela a été paramétré au moment de la création du modèle.*

Santé

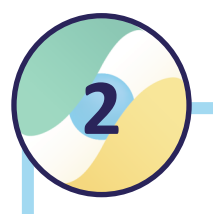

# **2 Procéder à l'envoi par MSSanté**

A l'issue de l'étape précédente, la fenêtre « Envoyer par messagerie sécurisée » s'ouvre.

• Remplir les différents champs

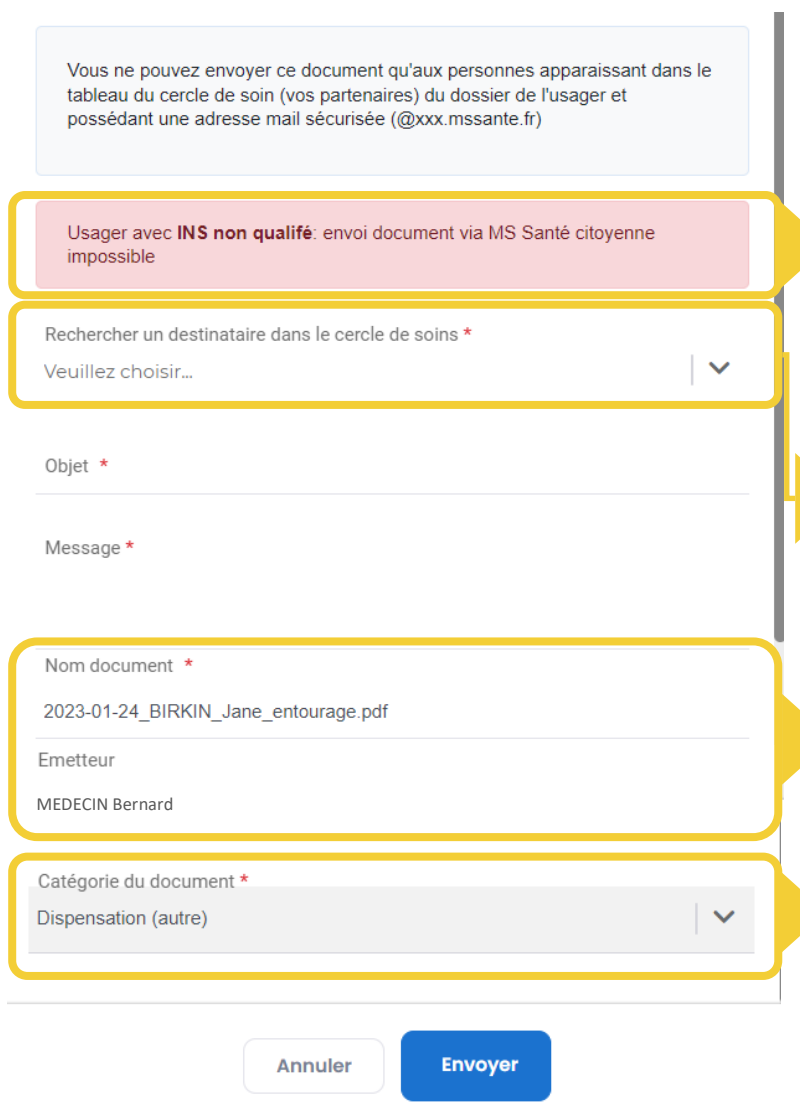

• Cliquer sur le bouton « Envoyer »

e•Santé entre: oenae<br>Val•de•Loire

RÉPUBLIQUE Ar

*Message informatif, non bloquant dans l'envoi d'un message à un professionnel partenaire*

*Les professionnels membres du cercle de soin dans Sphère apparaissent. Ceux ne disposant pas d'adresse MSS sont grisés.*

*Les champs « Nom document » et « Emetteur » sont renseignés automatiquement.*

*Le champ « Catégorie du document » est obligatoire, et reprend une liste définie nationalement.*

*V1 - Février 2023*

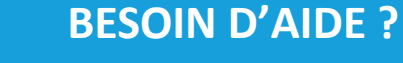

**[accompagnement](mailto:accompagnement-sphere@esante-centre.fr)-sphere@esante-centre.fr**

3 *Cette opération est cofinancée par l'Union européenne. L'Europe s'engage en région Centre-Val de Loire avec le Fonds Européen de Développement Régional.*